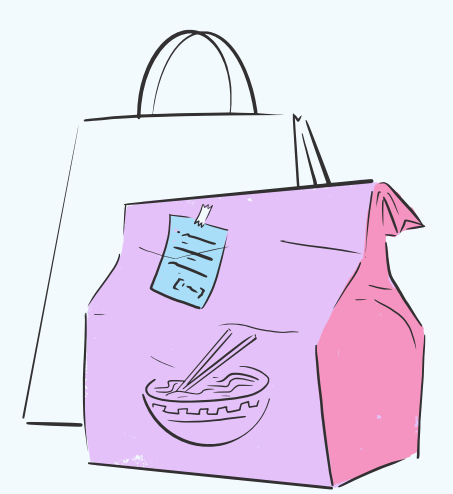

# HOW TO ORDER ONLINE FOOD AT YOUR FAVORITE RESTAURANT

### **Visit Restaurants Website or App**

Go to your restaurants website or download its app to start your online food journey. It's your gateway to a world of delectable dishes.

ST EP <sup>1</sup>

## **Browse The Menu**

ST EPಣ

Explore the menu filled with a variety of mouthwatering options. From appetizers to desserts, There's literally something for everyone.

ST EP2

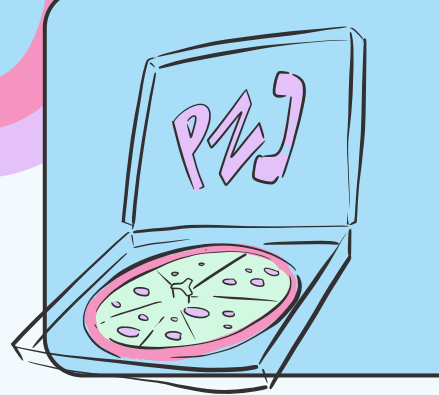

#### **Customize Your Order**

Make your meal your way! Customize your selections by choosing toppings, ingredients, and sides according to your preferences.

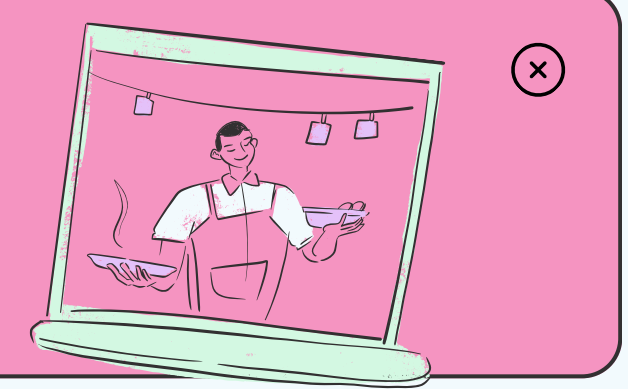

ST EP $\checkmark$ 

# **Add to Cart**

As you select items, they will be added to your cart. Double-check your choices and quantities before proceeding.

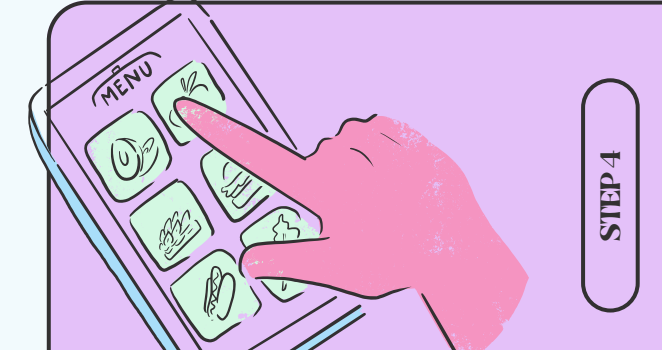

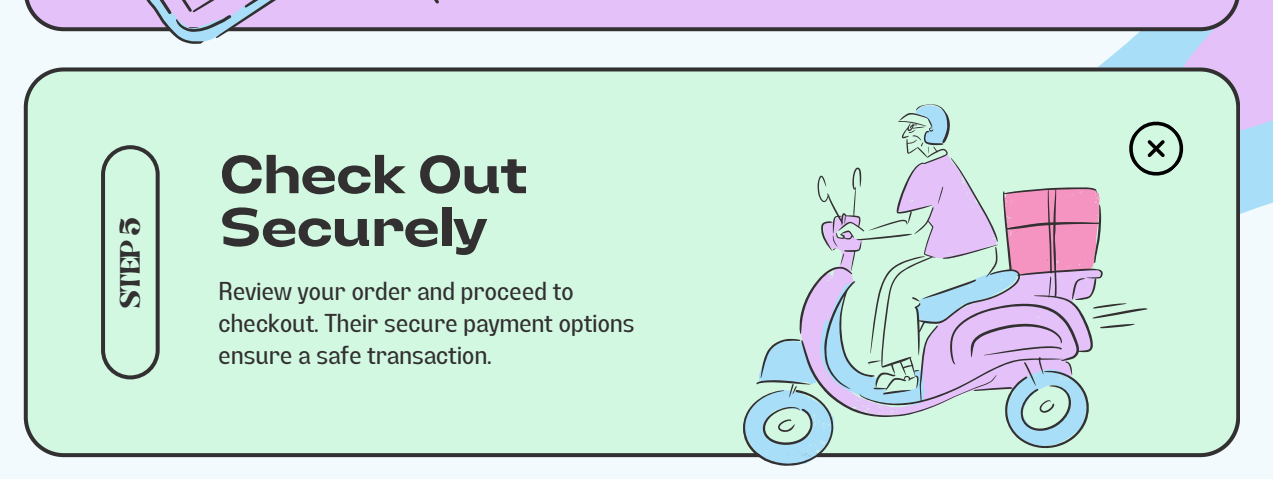

# **Select Delivery or Pickup**

Choose whether you want your meal delivered to your doorstep or if you prefer to pick it up yourself.

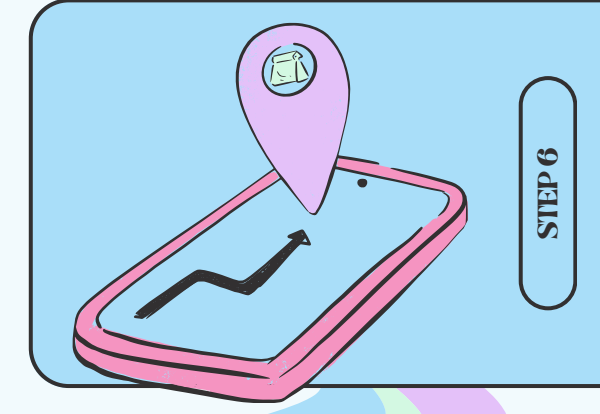

**Sit Back and Enjoy**

Your order is on its way! Sit back and relax as you await the arrival of your delicious food.

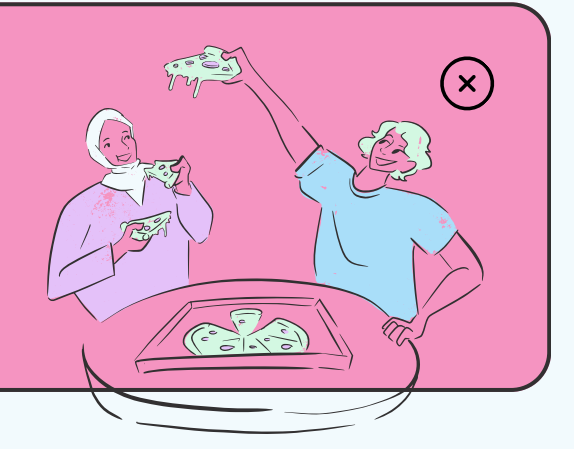

**DeliciousFood,EasyOrdering**

**By: Brandye Carter** 

 $\left(\lambda\right)$ 

 $(\mathsf{x})$ 

 $\big( \mathrm{\mathsf{x}} \big)$ 

 $(\mathsf{x})$